# **Convert UQL Schema Results to Alignment**

This schema allows to analyze sequence with Query and save results as alignment of selected features.

#### **How to Use This Sample** ☑

If you haven't used the workflow samples in UGENE before, look at the "[How to Use Sample Workflows"](https://doc.ugene.net/wiki/display/UM/How+to+Use+Sample+Workflows) section of the documentation.

### Workflow Sample Location

The workflow sample "Convert UQL Schema Results to Alignment" can be found in the "Conversions" section of the Workflow Designer samples.

### Workflow Image

The workflow looks as follows:

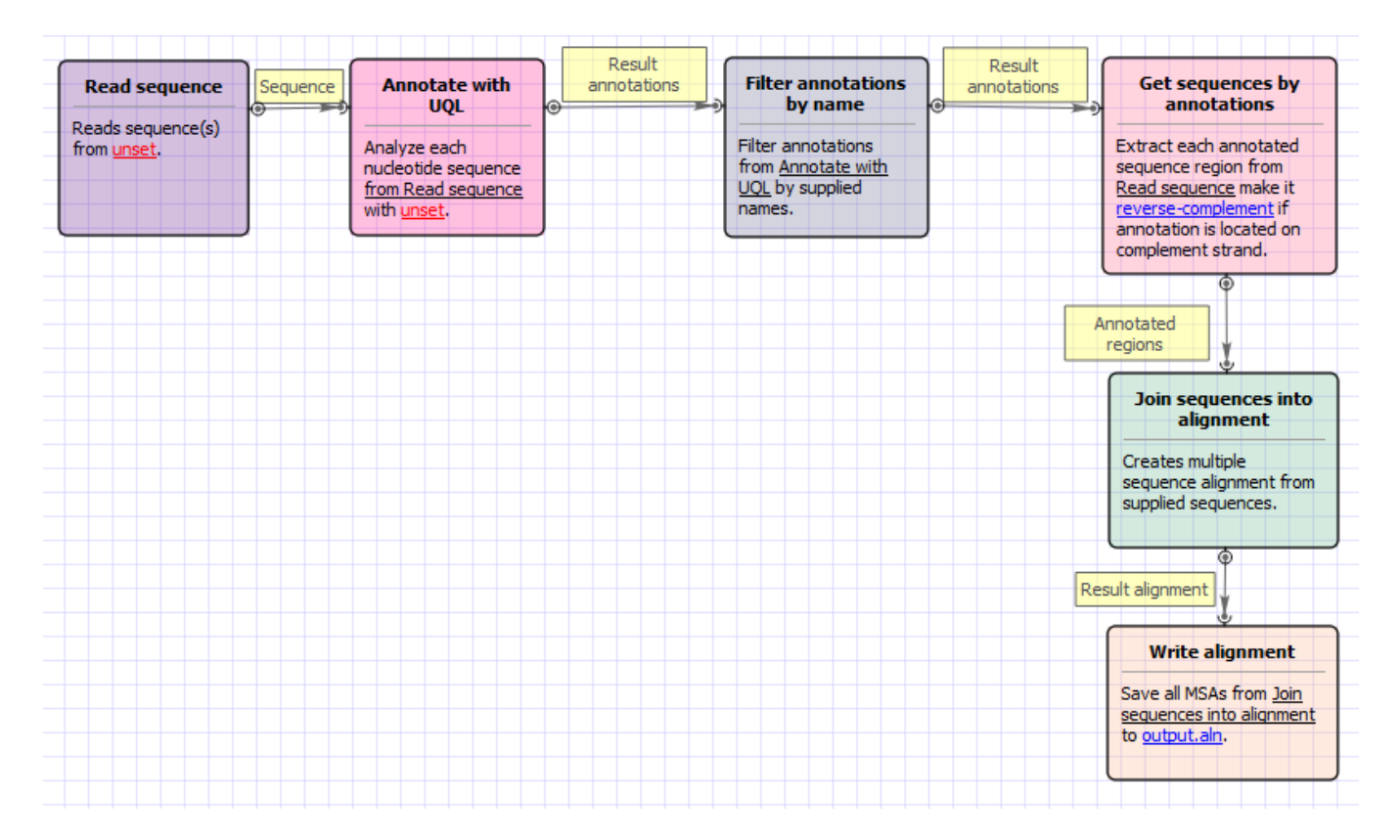

#### Workflow Wizard

The wizard has 2 pages.

1. Input sequence(s): On this page you must input sequence(s).

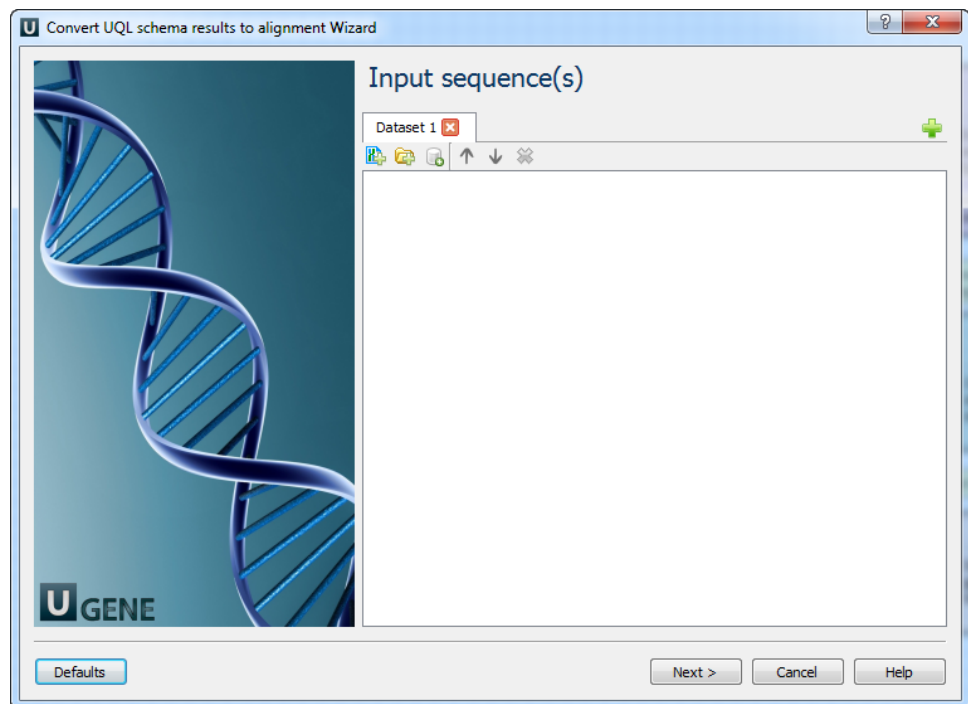

2. Annotate with UQL: On this page you can modify annotation and output settings.

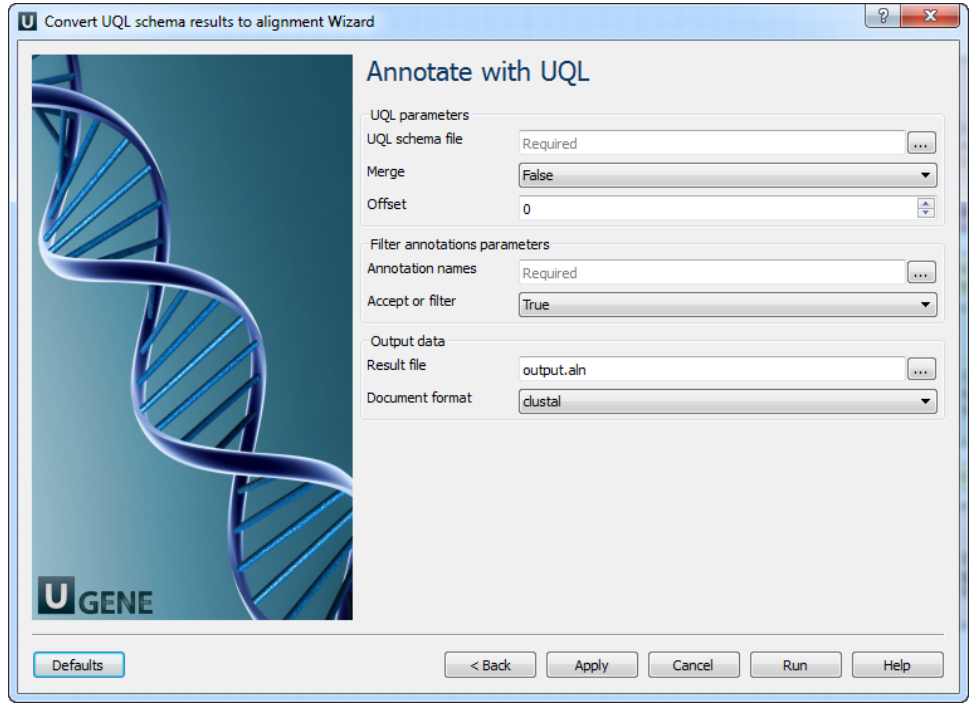

## The following parameters are available:

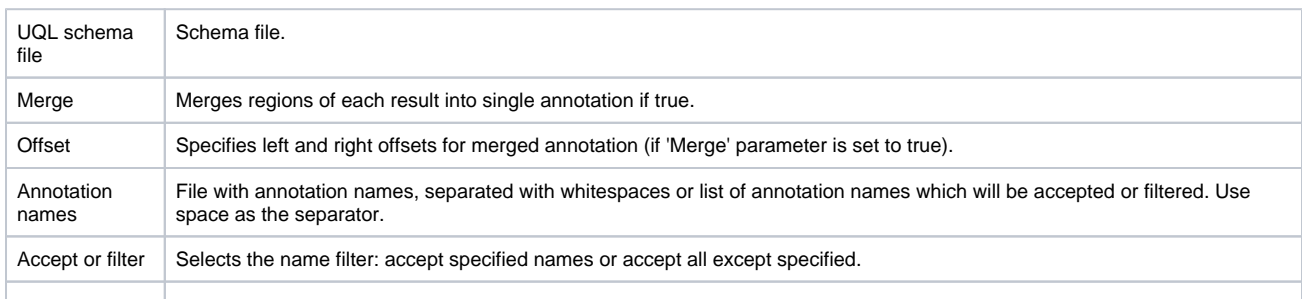

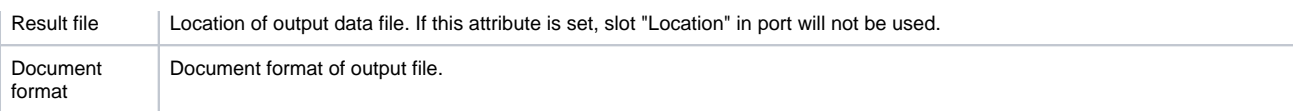